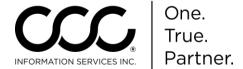

## **Setup Job Aid: Configure Notification Groups**

## **Purpose**

By default, assignment notifications and Autoverse messages will be delivered to all users. The messages can be delivered to specific users for specific insurance companies. This Job Aid demonstrates how to setup and configure notifications groups to receive these messages.

## Procedure

Follow these steps to enable automatic job numbering on workfiles:

| Step | Action                                                                                                    |
|------|----------------------------------------------------------------------------------------------------|
| 1    | Go to the <b>Main Menu</b> and click on <b>Configure &gt; Profiles</b> .                                                   |
| 2    | Locate and click on the <b>Independent Appraiser Profile</b> you want to change. The Profile will display in a new window. |
| 3    | In the left pane, you will see <b>Basic Settings &gt; Notification Groups</b> . The Notification Groups page displays.     |

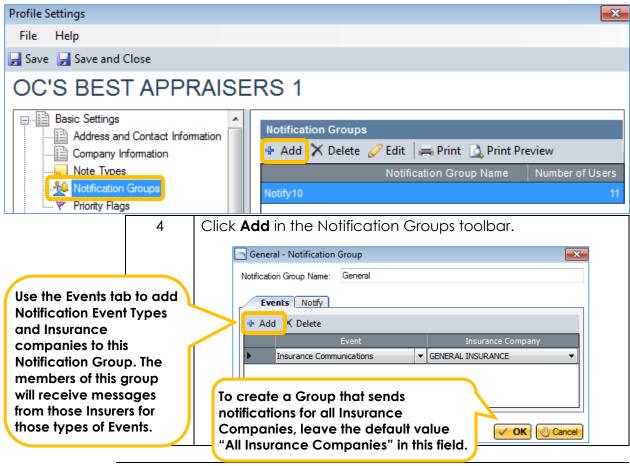

Continued on next page

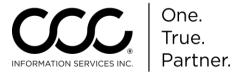

## Setup Job Aid: Configure Notification Groups, Continued

, continued

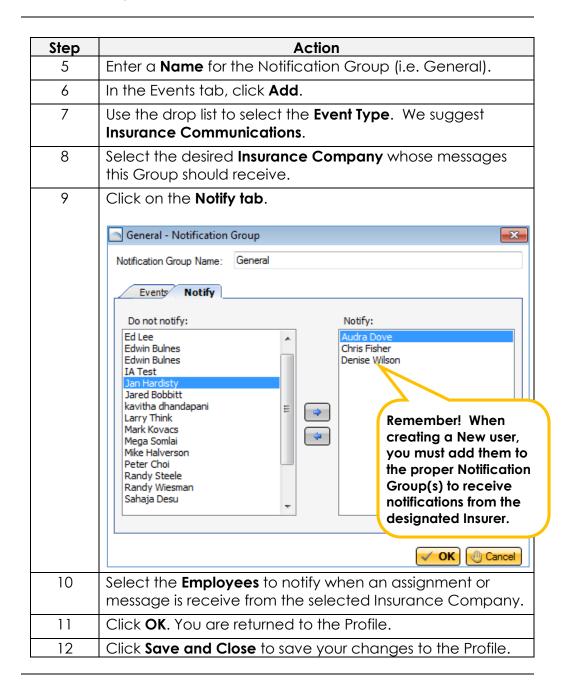